# Add 添加套餐

目录 [Hide]

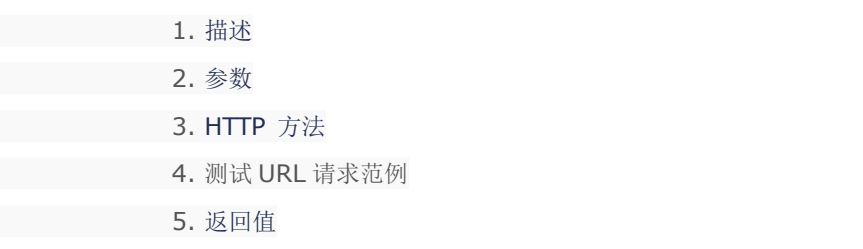

## 描述 [Top](http://manage.india.resellerclub.com/kb/answer/804)

为指定域名购买 Linux 单站点主机

### 参数 [Top](http://manage.india.resellerclub.com/kb/answer/1699)

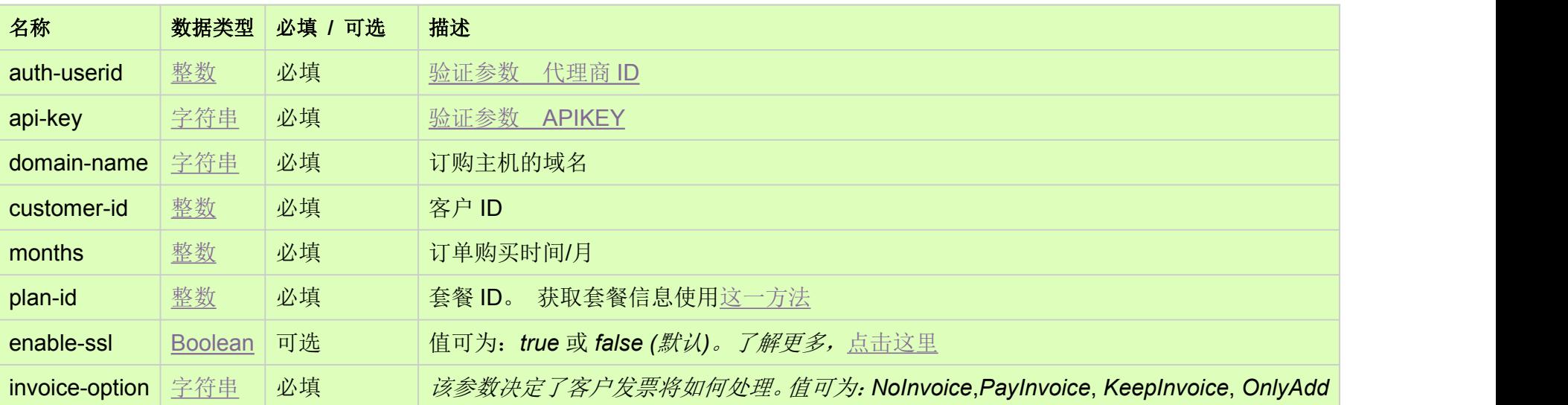

## HTTP 方法 [Top](http://manage.india.resellerclub.com/kb/answer/1699)

POST

## 测试 URL 请求范例 [Top](http://manage.india.resellerclub.com/kb/answer/1699)

**US Server**

https://test.httpapi.com/api/singledomainhosting/linux/in/add.json?auth-userid=0&api-key=key&domain-name=name&customer-id =0&months=0&plan-id=0&invoice-option=NoInvoice

https://test.httpapi.com/api/singledomainhosting/linux/us/add.json?auth-userid=0&api-key=key&domain-name=name&customer-i d=0&months=0&plan-id=0&invoice-option=NoInvoice

**UK Server**

#### https://test.httpapi.com/api/singledomainhosting/linux/uk/add.json?auth-userid=0&api-key=key&domain-name=name&customer-i d=0&months=0&plan-id=0&invoice-option=NoInvoice

**India Server**

返回值 [Top](http://manage.india.resellerclub.com/kb/answer/1699)

返回值包含订单的执行信息